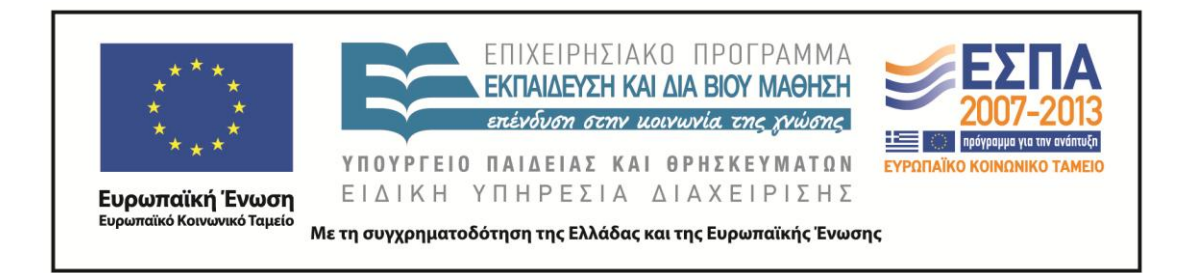

# Π.3.2.5 *Πιλοτική εφαρμογή και αξιολόγηση αντιπροσωπευτικού αριθμού σεναρίων από κάθε τύπο σε διαφοροποιημένες εκπαιδευτικές συνθήκες πραγματικής τάξης*

**Νεοελληνική Γλώσσα ΣΤ΄ Δημοτικού Τίτλος: «Μικροί/-ές αρχιτέκτονες/-ισσες»**

# **ΣΥΓΓΡΑΦΗ : ΧΟΡΟΖΙΔΟΥ ΣΑΒΒΑΤΟΥΛΑ ΕΦΑΡΜΟΓΗ: ΜΑΝΤΖΑΡΙΔΟΥ ΑΡΧΟΝΤΙΑ**

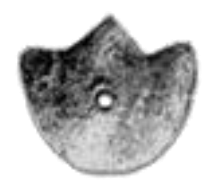

# **ΚΕΝΤΡΟ ΕΛΛΗΝΙΚΗΣ ΓΛΩΣΣΑΣ** ΥΠΟΥΡΓΕΙΟ ΠΑΙΔΕΙΑΣ & ΘΡΗΣΚΕΥΜΑΤΩΝ **ΘΕΣΣΑΛΟΝΙΚΗ 2014**

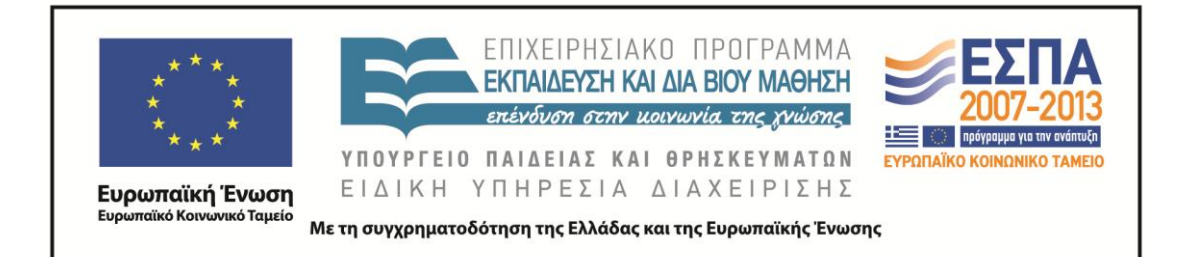

#### ΤΑΥΤΟΤΗΤΑ ΕΡΓΟΥ

ΠΡΑΞΗ: «*Δημιουργία πρωτότυπης μεθοδολογίας εκπαιδευτικών σεναρίων βασισμένων σε ΤΠΕ και δημιουργία εκπαιδευτικών σεναρίων για τα μαθήματα της Ελληνικής Γλώσσας στην Α/βάθμια και Β/βάθμια εκπαίδευση»* MIS 296579 (κωδ. 5.175), - ΟΡΙΖΟΝΤΙΑ ΠΡΑΞΗ, στους άξονες προτεραιότητας 1-2-3 του Επιχειρησιακού Προγράμματος «Εκπαίδευση και Δια Βίου Μάθηση», η οποία συγχρηματοδοτείται από την Ευρωπαϊκή Ένωση (Ευρωπαϊκό Κοινωνικό Ταμείο) και εθνικούς πόρους.

ΕΠΙΣΤΗΜΟΝΙΚΟΣ ΥΠΕΥΘΥΝΟΣ: Ι. Ν. ΚΑΖΑΖΗΣ

ΑΝΑΠΛΗΡΩΤΗΣ ΕΠΙΣΤΗΜΟΝΙΚΟΣ ΥΠΕΥΘΥΝΟΣ: ΒΑΣΙΛΗΣ ΒΑΣΙΛΕΙΑΔΗΣ

ΠΑΡΑΔΟΤΕΟ: Π.3.2.5. *Πιλοτική εφαρμογή και αξιολόγηση αντιπροσωπευτικού αριθμού σεναρίων από κάθε τύπο σε διαφοροποιημένες εκπαιδευτικές συνθήκες πραγματικής τάξης.*ΥΠΕΥΘΥΝΟΣ ΠΑΡΑΔΟΤΕΟΥ: ΔΗΜΗΤΡΗΣ ΚΟΥΤΣΟΓΙΑΝΝΗΣ

Υπεύθυνοι υπο-ομάδας εργασίας γλώσσας στην πρωτοβάθμια εκπαίδευση:

Κώστας Ντίνας & Σωφρόνης Χατζησαββίδης

#### ΦΟΡΕΑΣ ΥΛΟΠΟΙΗΣΗΣ: ΚΕΝΤΡΟ ΕΛΛΗΝΙΚΗΣ ΓΛΩΣΣΑΣ

[http://www.greeklanguage.gr](http://www.greeklanguage.gr/)

Καραμαούνα 1 – Πλατεία Σκρα Τ.Κ. 55 132 Καλαμαριά, Θεσσαλονίκη Τηλ.: 2310 459101, Φαξ: 2310 459107, e-mail: [centre@komvos.edu.gr](mailto:centre@komvos.edu.gr)

ΚΕΝΤΡΟ ΕΛΛΗΝΙΚΗΣ ΓΛΩΣΣΑΣ Υπουργείο Παιδείας & Θρησκευμάτων

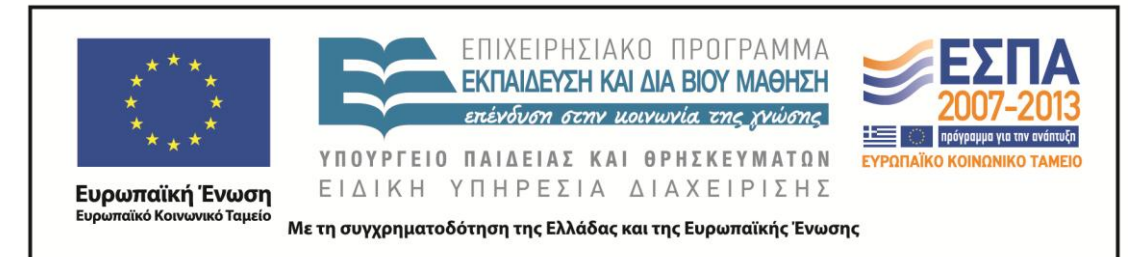

#### **Α. ΤΑΥΤΟΤΗΤΑ**

#### *Τίτλος*

Μικροί/- ές αρχιτέκτονες/-ισσες

#### *Δημιουργός*

Σαββατούλα Χοροζίδου

**Εφαρμογή**

Αρχοντία Μαντζαρίδου

Σχολείο

11ο Δημοτικό σχολείο Νίκαιας

#### *Διδακτικό αντικείμενο*

Νεοελληνική Γλώσσα

#### *Τάξη*

Στ΄ Δημοτικού

#### *Χρονολογία*

12-05-2014 ως 20-5-2014

#### *Θεματική ενότητα*

Σχολικό βιβλίο *Γλώσσα Στ΄ Δημοτικού*, ενότητα 2: «Κατοικία»

#### *Διαθεματικό:*

Όχι

#### *Χρονική διάρκεια*

Για την εφαρμογή του σεναρίου απαιτήθηκαν 16 ώρες (8 Γλώσσα + από την Ευέλικτη Ζώνη)

#### *Χώρος*

Ι. Φυσικός χώρος

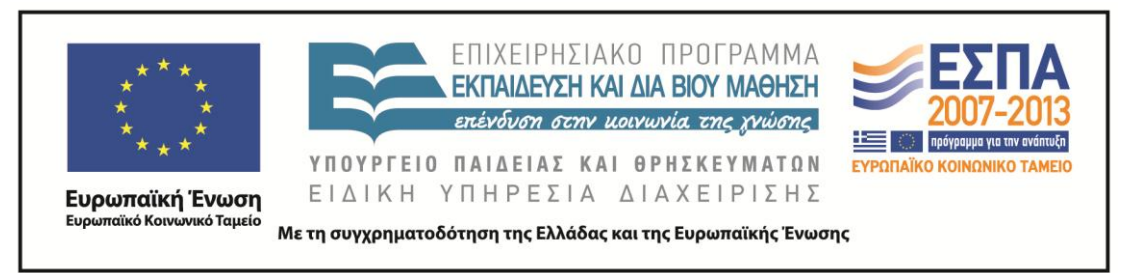

Εντός σχολείου: αίθουσα διδασκαλίας, εργαστήριο Πληροφορικής.

#### *Προϋποθέσεις υλοποίησης για δάσκαλο και μαθητή*

Ο/Η εκπαιδευτικός θα πρέπει να έχει έτοιμες τις ιστοσελίδες που θα επισκεφτούν τα παιδιά για την εύρεση πληροφοριών. Οι μαθητές/-τριες θα πρέπει να γνωρίζουν τις βασικές λειτουργίες του υπολογιστή: άνοιγμα και αποθήκευση αρχείου και φακέλου, γράψιμο στον κειμενογράφο, αντιγραφή και επικόλληση κειμένου και εικόνας. Η σχολική μονάδα θα πρέπει να διαθέτει εργαστήριο πληροφορικής και η σχολική τάξη υπολογιστή με προτζέκτορα.

#### *Εφαρμογή στην τάξη*

Το συγκεκριμένο σενάριο είναι πρόταση διδασκαλίας

#### *Το σενάριο στηρίζεται*

---

#### *Το σενάριο αντλεί*

Το συγκεκριμένο σενάριο είναι πρωτότυπο στη σύλληψη.

### **Β. ΣΥΝΤΟΜΗ ΠΕΡΙΓΡΑΦΗ / ΠΕΡΙΛΗΨΗ**

Ενασχόληση με την έννοια της 'αρχιτεκτονικής' και ιδιαίτερα της 'βιοκλιματικής αρχιτεκτονικής', η οποία έχει αποτελέσει τις τελευταίες δεκαετίες τη βασική προσέγγιση στην κατασκευή κτιρίων παγκοσμίως, λόγω των πολλαπλών ωφελειών από τη συμβίωση του περιβάλλοντος με το κλίμα, χρησιμοποιώντας υλικό που προέρχεται από το διαδίκτυο και δημιουργώντας ευκαιρίες για παραγωγή προφορικού και γραπτού λόγου και για εικαστική έκφραση.

### **Γ. ΕΙΣΑΓΩΓΗ**

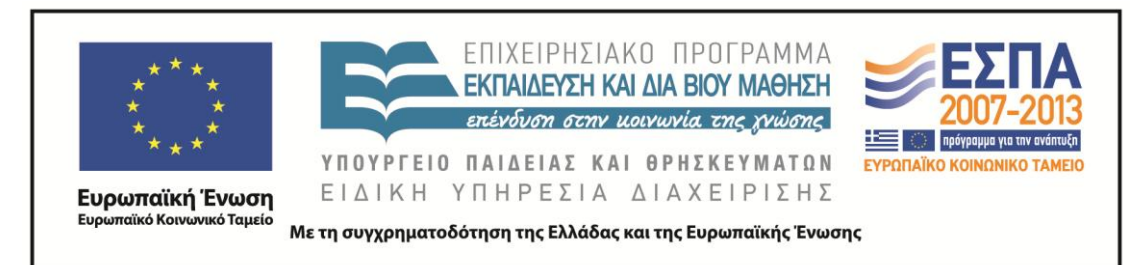

#### *Σύλληψη και θεωρητικό πλαίσιο*

Τα παιδιά σε αυτήν την ηλικία γνωρίζουν ελάχιστα για την τέχνη της αρχιτεκτονικής των κατοικιών και ευρύτερα των πόλεων ως τρόπο έκφρασης, δυνατότητα εξυπηρέτησης αναγκών διαφορετικών κοινωνικών ομάδων και αλληλεπίδραση κτιρίων με το φυσικό περιβάλλον. Αν και ζουν σε σπίτια, τι πραγματικά γνωρίζουν για αυτά; Πόσο ανταποκρίνονται στις απαιτήσεις για ποιότητα ζωής; Πόσο προσαρμόζονται στις ανάγκες των παιδιών; Ποια είναι η σχέση τους με το περιβάλλον και την ύπαιθρο; Τι αρέσει στα παιδιά και τι θα ήθελαν να αλλάξουν; Τι μπορούν να κάνουν για να τα κάνουν καλύτερα; Θέτοντας τέτοια ερωτήματα στα παιδιά επιδιώκεται από τη μια μεριά να συνειδητοποιήσουν ότι τα κτίρια θα πρέπει να δομούνται με οικολογικά υλικά που είναι φιλικά προς το περιβάλλον, βοηθώντας έτσι στη δημιουργία βιώσιμων πόλεων, στην προστασία του φυσικού περιβάλλοντος και στην καλύτερη ποιότητα ζωής και από την άλλη να σκεφτούν κριτικά για τους κινδύνους που εγκυμονεί η κλιματική αλλαγή και η συνεχής χρήση μη οικολογικών μέσων δόμησης από των άνθρωπο. Ταυτόχρονα με τα παραπάνω επιδιώκεται οι μαθητές/τριες να αποκτήσουν γνώσεις για τη γλώσσα και δεξιότητες γραμματισμών και ιδίως των νέων γραμματισμών που πηγάζουν από τις ΤΠΕ.

#### **Δ. ΣΚΕΠΤΙΚΟ-ΣΤΟΧΟΙ ΚΑΙ ΣΥΝΔΥΑΣΜΟΣ ΤΟΥΣ**

#### *Γνώσεις για τον κόσμο, αξίες, πεποιθήσεις, πρότυπα, στάσεις ζωής*

Οι μαθητές/-τριες επιδιώκεται:

- να συνειδητοποιήσουν την οικολογική σημασία της βιοκλιματικής αρχιτεκτονικής∙
- να κατανοήσουν την αρχιτεκτονική ως τρόπο έκφρασης και σεβασμού του φυσικού περιβάλλοντος∙
- να γνωρίσουν τα παλιά και τα σύγχρονα «εργαλεία» του αρχιτέκτονα∙
- να ενημερωθούν για τη βιωσιμότητα των κτιρίων στα οποία ζούνε∙

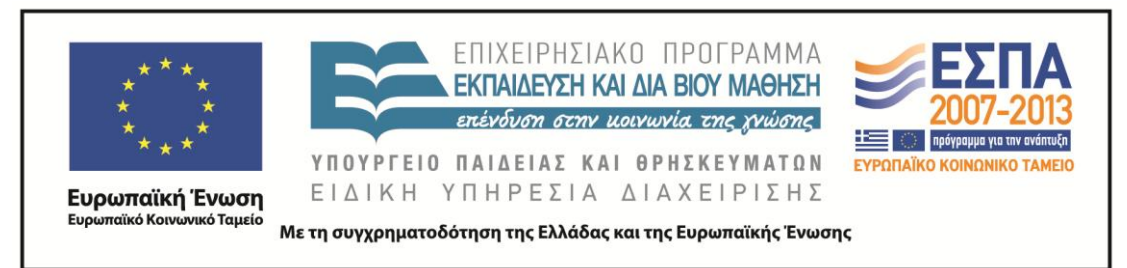

- να ενημερωθούν για το δικαίωμά τους να μπορούν να συμμετέχουν στη διαμόρφωση, την οριοθέτηση του προσωπικού τους χώρου αλλά και στη διαμόρφωση του δημόσιου χώρου γενικότερα∙
- να κατανοήσουν τη λειτουργικότητα και την αισθητική ως εξίσου σημαντικά στοιχεία της αρχιτεκτονικής∙
- να κατανοήσουν τη συμβολή της αρχιτεκτονικής στη διαμόρφωση της ποιότητας ζωής του ανθρώπου∙
- να αποκτήσουν γνώσεις για τον εορτασμό της Ευρωπαϊκής Ημέρας Αρχιτεκτονικής∙
- να ευαισθητοποιηθούν και να προβληματιστούν για την ποιότητα του αστικού περιβάλλοντος.

#### *Γνώσεις για τη γλώσσα*

Οι μαθητές/-τριες επιδιώκεται:

- να αποκτήσουν νέο λεξιλόγιο∙
- να μάθουν την ετυμολογία και τη σημασία ορισμένων λέξεων∙
- να περιγράφουν χρησιμοποιώντας και επίθετα∙
- να καλλιεργήσουν τον προφορικό και τον γραπτό τους λόγο∙
- να εξοικειωθούν με τη δημιουργία πολυτροπικών κειμένων (συνδυασμός λόγου-εικόνας-βίντεο)∙
- να εξοικειωθούν με την οργάνωση πληροφοριών γύρω από ένα θέμα∙
- να γνωρίσουν τα χαρακτηριστικά του επιχειρηματικού λόγου.

#### *Γραμματισμοί*

Οι μαθητές/-τριες επιδιώκεται:

- να μάθουν να ανοίγουν ιστοσελίδες∙
- να εξοικειωθούν με τρόπους πλοήγησης μέσα σε έναν ιστότοπο∙
- να εξοικειωθούν με τρόπους ακρόασης βίντεο∙
- να γνωρίσουν διαδικτυακά λεξικά∙

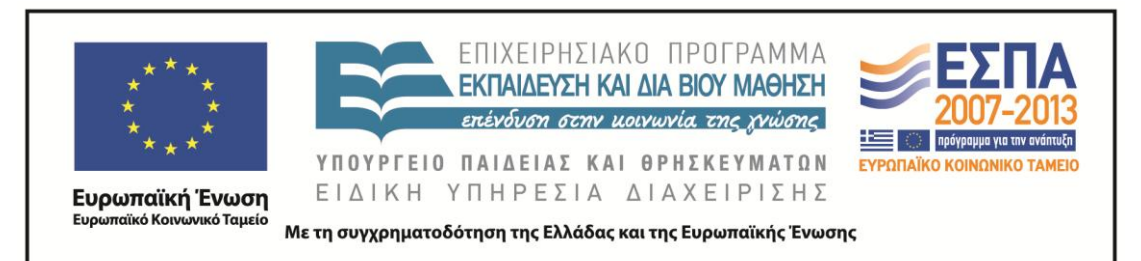

- να εξοικειωθούν με την άντληση πληροφοριών από δικτυακούς τόπους∙να εξοικειωθούν με το ανοικτού τύπου λογισμικό του επεξεργαστή κειμένου∙
- να εξοικειωθούν με τη γραφή σε συνεργατικά περιβάλλοντα μάθησης∙
- να εξοικειωθούν με το λογισμικό προσωπικής έκφρασης και ανάπτυξης της δημιουργικότητας και της φαντασίας∙
- να εξοικειωθούν με το λογισμικό δημιουργίας εννοιολογικού χάρτη∙
- να εξοικειωθούν με το λογισμικό παρουσίασης∙
- να ελέγχουν την αξιοπιστία και το κύρος της πηγής∙
- να αναπτύξουν ικανότητες συνεργασίας∙
- να κατανοήσουν την αξία της ομαδικής εργασίας.

#### *Διδακτικές πρακτικές*

Οι διδακτικές πρακτικές συνοψίζονται στο Ε.

#### **Ε. ΛΕΠΤΟΜΕΡΗΣ ΠΑΡΟΥΣΙΑΣΗ ΤΗΣ ΠΡΟΤΑΣΗΣ**

#### *Αφετηρία*

Αφορμή για την πραγματοποίηση αυτού του διδακτικού σεναρίου μπορεί να αποτελέσει η 2<sup>η</sup> ενότητα «Κατοικία» (*Γλώσσα Στ΄ Δημοτικού*) σε συνδυασμό με τον εορτασμό της Παγκόσμιας Ημέρας Αρχιτεκτονικής στις 4 Οκτωβρίου.

#### *Σύνδεση με τα ισχύοντα στο σχολείο*

Το παρόν εκπαιδευτικό σενάριο είναι συμβατό με το Α.Π.Σ. και το Δ.Ε.Π.Π.Σ, εφόσον αποτελεί θέμα της 2ης ενότητας στο βιβλίο της *Γλώσσας* της ΣΤ΄ Τάξης. Ο κεντρικός άξονας του σεναρίου αφορά την απόκτηση γνώσεων και την ανάπτυξη δεξιοτήτων που επιτρέπουν στον μαθητή να παρατηρεί, να περιγράφει, να ερμηνεύει και σε κάποιο βαθμό να προβλέπει τη λειτουργία, τους συσχετισμούς και τις αλληλεπιδράσεις του φυσικού και ανθρωπογενούς περιβάλλοντος μέσα στο οποίο αναπτύσσεται η ανθρώπινη δραστηριότητα στον χώρο και στον χρόνο. Η διαδικασία

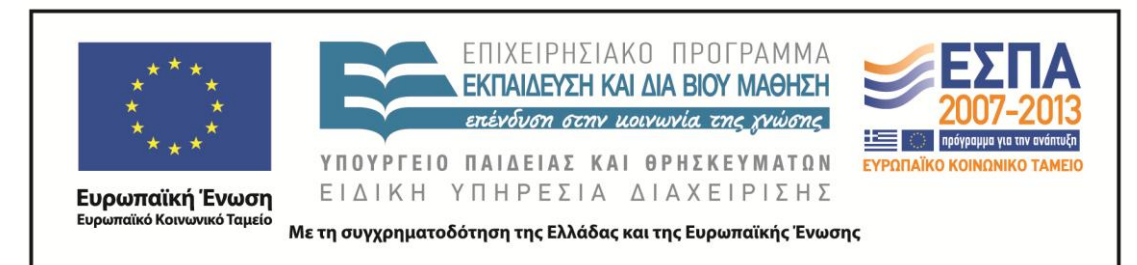

αυτή αποσκοπεί στη δημιουργία μιας σφαιρικής αντίληψης για τη ζωή που συνιστά κυρίως την ανάπτυξη γνωστικών διασυνδέσεων και αλληλεπιδράσεων μεταξύ διαφορετικών αντικειμένων, στις οποίες η έμφαση δίνεται στην αντιμετώπιση του μαθητή ως ερευνητή. Ταυτόχρονα υποστηρίζει τη μαθησιακή διαδικασία με την παιδαγωγική αξιοποίηση των ΤΠΕ στην εκπαιδευτική πράξη.

Επιπλέον, το παρόν σενάριο προσπαθεί να συνδέσει την τέχνη της αρχιτεκτονικής με την ποιότητα ζωής και με την προστασία του περιβάλλοντος, καίριο θέμα που λείπει εντελώς από τη συγκεκριμένη ενότητα του βιβλίου.

#### *Αξιοποίηση των ΤΠΕ*

Είναι γνωστό ότι τα τελευταία χρόνια η είσοδος της τεχνολογίας και η έμφαση σε μεθόδους ενεργητικής μάθησης αποτελούν σημαντικές παραμέτρους της σχολικής εκπαίδευσης. Η εισαγωγή αυτή των ΤΠΕ στην εκπαιδευτική διαδικασία συνδέεται με εποικοδομητικές θεωρίες και μοντέλα μάθησης τα οποία θεωρούν ότι η μάθηση και η ανάπτυξη είναι κοινωνικές και συνεργατικές δραστηριότητες τις οποίες καλείται ο/η μαθητής/τρια να οικοδομήσει «είτε με τη διαμόρφωση ενός νέου περιβάλλοντος μάθησης στο οποίο ο/η μαθητής/τρια γίνεται πιο ανεξάρτητος/η και αυτόνομος/η ελέγχοντας τη διαδικασία μάθησης είτε με τη συν-διαμόρφωση ενός περιβάλλοντος κριτικής σκέψης, όπου αναπτύσσονται στρατηγικές και μέθοδοι, οι οποίες υποστηρίζουν τη διερευνητική μάθηση και την επίλυση προβλημάτων. Μπορεί επίσης να προσφέρει αφορμές για αλληλεπίδραση και δημιουργία φιλικών σχέσεων, ιδιαίτερα σε μαθητές/τριες με μαθησιακές δυσκολίες» (Βλασσοπούλου & Παπαδημητρίου 2006).

Στο πλαίσιο αυτό οι περισσότεροι εκπαιδευτικοί υιοθετούν διδακτικές προσεγγίσεις που υποστηρίζονται από τα εργαλεία των ΤΠΕ σε μια προσπάθεια να ενθαρρύνουν τα παιδιά να συμμετέχουν ενεργητικά και συνεργατικά στην εκπαιδευτική διαδικασία καθώς και να αναδείξουν και να καλλιεργήσουν τις δεξιότητες που χρειάζεται να αναπτύσσουν οι μαθητές/τριες στη σύγχρονη εποχή.

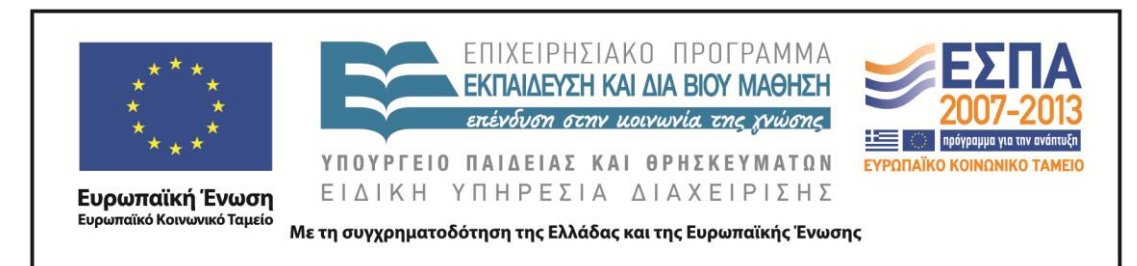

Επιπλέον, είναι γενικά αποδεκτό ότι οι ΤΠΕ δίνουν τη δυνατότητα στους μαθητές/τριες να διευρύνουν τις γνώσεις τους, να οργανώνουν και να καταγράφουν τις σκέψεις τους, να τις συνθέτουν, να τις κρίνουν και να τις εκφράζουν μέσα από την παρουσίασή τους. Για την επίτευξη των παραπάνω στόχων το παρόν σενάριο περιλαμβάνει τις παρακάτω δραστηριότητες αξιοποίησης των νέων τεχνολογιών:

- μηχανή αναζήτησης στο διαδίκτυο για άντληση και αξιοποίηση πληροφοριών
- λογισμικό επεξεργασίας κειμένου το οποίο επιτρέπει την εισαγωγή αντικειμένων, την αλλαγή της μορφής του κειμένου, την εύκολη διόρθωση των λαθών, την εύρεση, διόρθωση και αντικατάσταση του κειμένου
- λογισμικό εννοιολογικής χαρτογράφησης το οποίο επιτρέπει την οργάνωση, την έκφραση και την ανάπτυξη των ιδεών (IARE 2003)
- λογισμικό παρουσίασης το οποίο διατηρεί το ενδιαφέρον των μαθητών/τριών, δημιουργεί σαφείς παραστάσεις σε όλους και προκαλεί ενδιαφέροντα και ποικίλα ερεθίσματα
- ψηφιακή εγκυκλοπαίδεια που επιτρέπει την εύκολη και ταχύτατη πρόσβαση σε πηγές πληροφοριών
- λογισμικό ζωγραφικής που δίνει ελευθερία ενεργειών στους μαθητές/τριες και επιτρέπει την ανάπτυξη της φαντασίας τους, λειτουργώντας ως μέσο αυτοέκφρασης
- ηλεκτρονικό λεξικό το οποίο παρέχει πληροφορίες με εύχρηστο και ελκυστικό τρόπο

#### *Κείμενα*

#### *Βίντεο*

«Το παιχνίδι της αρχιτεκτονικής», του Αλέξανδρου Τομπάζη από την εκπομπή *Παρασκήνιο* [πηγή: Ψηφιακό Αρχείο της ΕΡΤ]

«Ιστορικά κτίρια Θεσσαλονίκης», αγνώστου

Οδηγίες για τη χρήση του PowerPoint: http://www.screenr.com/y4l

Οδηγίες για τη χρήση του PowerPoint:http://www.screenr.com/8ql

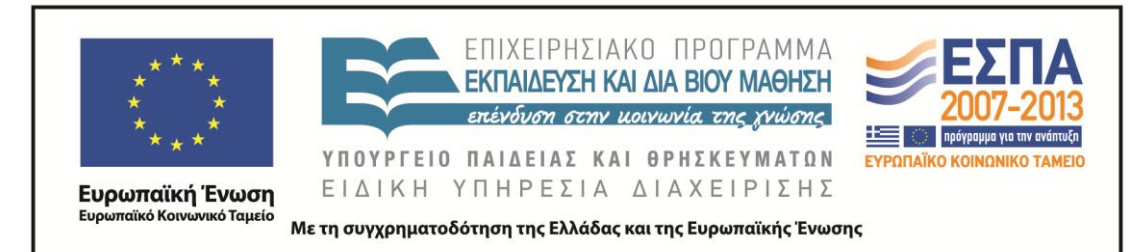

Οδηγίες για τη χρήση του PowerPoint:http://www.screenr.com/mql Οδηγίες για τη χρήση του PowerPoint:http://www.screenr.com/hql

#### *Ιστοσελίδες*

*Βικιπαίδεια*, λήμμα «αρχιτεκτονική»

Σχολή αρχιτεκτόνων του Εθνικού Μετσόβιου Πολυτεχνείου Πρόγραμμα «Αειφόρο Αιγαίο», από την περιβαλλοντική ομάδα Σκοπέλου Τα πλινθόκτιστα σπίτια των Τρικάλων, από την ιστοσελίδα www.fatsimare.gr Αρχιτεκτονική 2011, από την ιστοσελίδα www.thecoolist.com Θεσσαλονίκη Σύγχρονη πόλη, από την ιστοσελίδα www.parallaximag.gr Πράσινες στέγες, από την ιστοσελίδα www.greenroofs.gr Βιοκλιματικός σχεδιασμός, Κατοικία στη Λάρισα, Ηλιακό χωριό στην Πεύκη από την ιστοσελίδα του Κέντρου Ανανεώσιμων Πηγών και Αιολικής Ενέργειας www.cres.gr Σπίτι μου φτιαγμένο από πηλό, από την ιστοσελίδα του Δικτύου Μεσόγειος http://medsos.gr/ Σπίτι από αχυρόμπαλες από το ιστολόγιο http://axirospito.blogspot.gr/

Χώμα – μια ξεχασμένη τεχνική του μέλλοντος, από το ιστολόγιο http://xtizontasmexoma.blogspot.gr

### *Διδακτική πορεία / στάδια / φάσεις*

### **1η & 2η διδακτική ώρα**

#### *Ορισμός αρχιτεκτονικής, βίντεο, χωρισμός των ομάδων*

Στην αρχική ολομέλεια συζητήσαμε με αφορμή την αναπαλαίωση ενός ιστορικού κτιρίου της περιοχής μας τον όρο αρχιτεκτονική (π.χ. τι γνωρίζουν τα παιδιά για την αρχιτεκτονική, αν έχουν κάποιον/α γνωστό/ή αρχιτέκτονα/ισσα). Τα παιδιά δεν γνώριζαν πολλά πράγματα για την έννοια. Είδαμε το βίντεο «Το παιχνίδι της αρχιτεκτονικής» από το αρχείο της ΕΡΤ στο οποίο μιλούν αρχιτέκτονες/ισσες για τη φιλοσοφία της αρχιτεκτονικής και δίνουν συμβουλές στους/τις νέους/ες που θέλουν

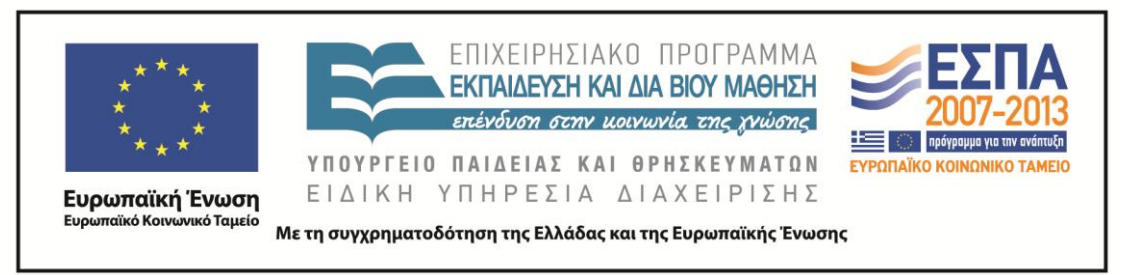

να ακολουθήσουν το συγκεκριμένο επάγγελμα. Κατά τη διάρκεια της ακρόασης τα παιδιά να κρατούν σημειώσεις με γνωστές ή μη λέξεις και έννοιες που σχετίζονται με το θέμα μας.

lo Kil Hatch of sono mor everythes of theories  $S_X$ kes reportedy Eow themas xweet Adiregular Goffoor apxizetion + Acodurete

Στη συνέχεια τα παιδιά ήταν χωρισμένα σε ομάδες οπότε κάθε ομάδα ανέλαβε να διερευνήσει μέσω διαδικτύου το θέμα της αρχιτεκτονικής σε συνδυασμό με την ποιότητα ζωής και τον σεβασμό του περιβάλλοντος και να εκπονήσουν ένα σχέδιο εργασίας αξιοποιώντας και διάφορα ανοικτού και κλειστού τύπου λογισμικά γι αυτά που θα δημιουργήσουν. Επισημαίνεται ότι θα τους δοθεί η ευκαιρία να «κτίσουν» τα δικά τους κτίρια που ίσως είναι καλύτερα από αυτά των μεγάλων. Δίνεται, επίσης, η πληροφορία ότι στο τέλος οι εργασίες τους θα παρουσιαστούν σε εκδήλωση που θα διοργανώσει το σχολείο.

Κάθε ομάδα ανέλαβε ένα από τα παρακάτω θέματα:

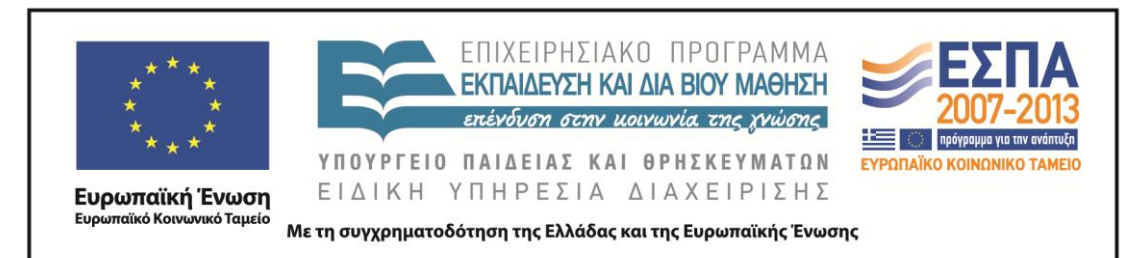

1 <sup>ο</sup> Θέμα: Περιγράφω παλιά κτίρια με ιστορική ή όχι σημασία

2 <sup>ο</sup> Θέμα: Περιγράφω σύγχρονα κτίρια με ιστορική ή όχι σημασία

3 <sup>ο</sup> Θέμα: Διερευνώ την έννοια της βιοκλιματικής αρχιτεκτονικής

4 <sup>ο</sup> Θέμα: Παρουσιάζω εναλλακτικούς οικολογικούς τρόπους δόμησης και παραδείγματα αυτών

Στη συνέχεια η διδασκαλία κινήθηκε με βάση τα φύλλα εργασίας που υπήρχαν στο σενάριο με μικρές μετατροπές από την εκπαιδευτικό.

### **3η–6η διδακτική ώρα**

*1 <sup>ο</sup> Φύλλο εργασίας (κοινό για όλες τις ομάδες)*

1) Φτιάξτε έναν φάκελο στην επιφάνεια εργασίας, ονομάστε τον «μικροί/ές αρχιτέκτονες/ισσες» και αποθηκεύστε τον. Στον φάκελο αυτόν θα βάζετε όλα τα αρχεία σας.

2) Ανοίξτε ένα φύλλο Word στο οποίο θα αντιγράφετε με δικά σας λόγια τις πληροφορίες από την αναζήτησή σας.

3) Μπείτε στην ιστοσελίδα της διαδικτυακής εγκυκλοπαίδειας Βικιπαίδεια και απαντήστε γραπτώς στις ερωτήσεις:

- Τι είναι η *αρχιτεκτονική*;
- Ποια είναι η ετυμολογία της λέξης;
- Με τι ασχολείται;
- Ποιες γνώσεις περιλαμβάνει;
- Ποια είναι τα ονόματα γνωστών αρχιτεκτόνων;

Αναζητήστε στο διαδίκτυο έργα τους και επικολλήστε τα στο έγγραφό σας. (βλ. «Τεκμήριο δραστ. 1»).

4) Μπείτε στην ιστοσελίδα της σχολής αρχιτεκτόνων του Εθνικού Μετσόβιου Πολυτεχνείου. Πατήστε με τη σειρά τις επιλογές: σχολή, δομή, εργαστήρια και κρατήστε σημειώσεις για τον στόχο της σχολής και για τα μαθήματά της.

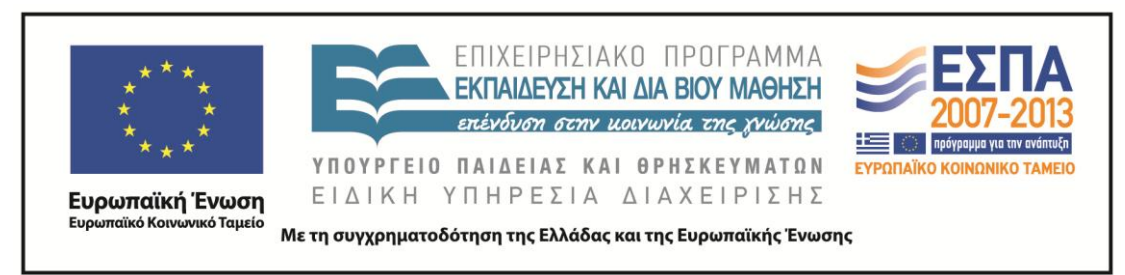

5) Μπείτε στο *Λεξικό της Κοινής Νεοελληνικής* και αναζητήστε τις ερμηνείες σχετικών με το θέμα μας λέξεων όπως *αρχιτεκτονική*, *μπετόν*, κ.ά. και με δικά σας λόγια δώστε την ερμηνεία της κάθε λέξης. Τις ερμηνείες αυτές θα τις περάσετε αργότερα στις σημειώσεις στα σύμβολα του εννοιολογικού χάρτη σας.

6) Ανοίξτε τον φάκελο που βρίσκεται στην επιφάνεια εργασίας με το όνομα Inspiration και πατήστε την επιλογή install για να εγκατασταθεί. Στη συνέχεια κάντε διπλό κλικ στην εικόνα του προγράμματος και το Inspiration ανοίγει ένα νέο, ανώνυμο διάγραμμα.

Το περιβάλλον των Διαγραμμάτων:

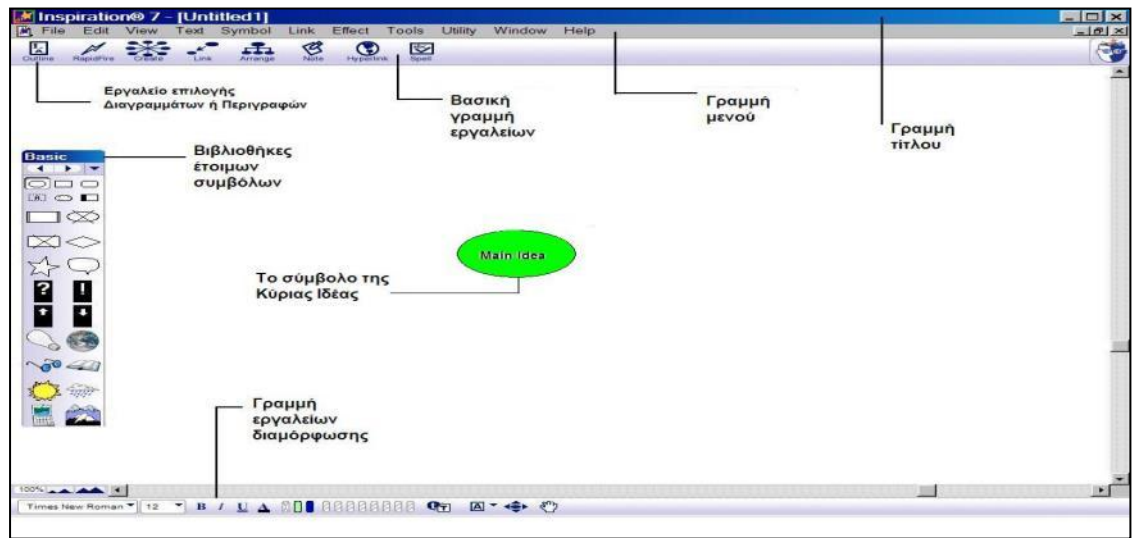

-Όταν ανοίγει το Inspiration, εμφανίζεται ένα σύμβολο στο κέντρο της οθόνης με τις λέξεις: Main Idea (Κύρια Ιδέα). Επιλέξτε και διαγράψτε αυτές τις λέξεις, κάνοντας δεξί κλικ μέσα στο σύμβολο, επιλέξτε Font και από το παράθυρο που θα εμφανιστεί, επιλέξτε τη γραμματοσειρά – Times New Roman Greek – πατήστε ΟΚ, οπότε είστε έτοιμοι/ες να γράψετε στα Ελληνικά πλέον, το θέμα με το οποίο θα ασχοληθείτε (με την ίδια διαδικασία αλλάζουμε κάθε φορά τη γραμματοσειρά για να γράψουμε στα Ελληνικά). Κάντε κλικ μέσα στο σύμβολο και γράψτε το θέμα σας: «Αρχιτεκτονική»

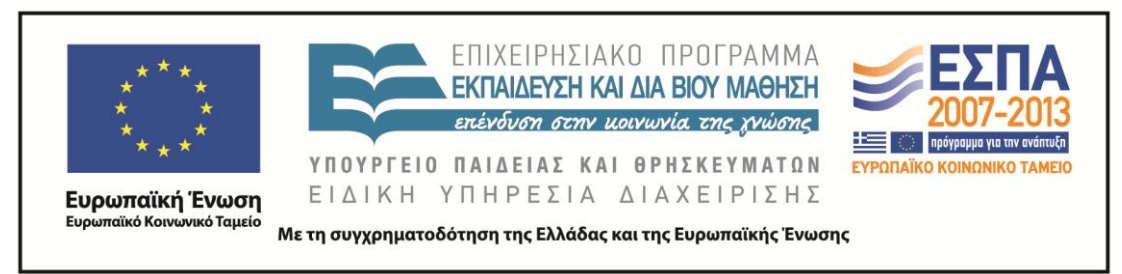

-Για να δημιουργήσετε νέα σύμβολα στο διάγραμμά σας χρησιμοποιήστε το εργαλείο Create. Αυτό το εργαλείο προσθέτει νέα σύμβολα στην κατεύθυνση που διαλέγουμε με τον εξής τρόπο:

**α .** Επιλέγουμε το σύμβολο «Αρχιτεκτονική».

Πάμε στη βασική γραμμή εργαλείων και τοποθετούμε τον κέρσορα, στο δεξί άνω άκρο του εργαλείου Create. Όταν πηγαίνει πάνω από κάποια τελεία του Create, αυτή

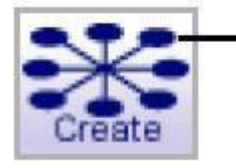

κλικ πάνω δεξιά για να δημιουργηθεί ένα νέο σύμβολο συνδεδεμένο με το αρχικό προς αυτή την κατεύθυνση

αναβοσβήνει δείχνοντας έτσι την κατεύθυνση κατά την οποία το νέο σύμβολο θα δημιουργηθεί.

**β.** Κάνοντας λοιπόν κλικ, εμφανίζεται πάνω δεξιά ένα νέο σύμβολο συνδεδεμένο με το αρχικό μας. Αυτό το νέο σύμβολο, είναι επιλεγμένο και έτοιμο να εισαγάγουμε μια καινούρια ιδέα.

**γ.** Πληκτρολογούμε τις λέξεις π.χ. «Τέχνη», μέσα στο νέο σύμβολο (αφού αλλάξουμε τη γραμματοσειρά με τον τρόπο που είπαμε προηγουμένως).

**δ**. Κάνοντας το ίδιο προσθέτουμε όσα σύμβολα χρειαζόμαστε.

Μπορούμε να επιλέξουμε και να σύρουμε κρατώντας πατημένο το ποντίκι ένα καινούριο σύμβολο από την παλέτα των συμβόλων. Το νέο σύμβολο αντιπροσωπεύει μια καινούρια ιδέα, ενώ δεν είναι ακόμη συνδεδεμένο με κανένα από τα προηγούμενα σύμβολα.

**ε.** Πηγαίνουμε στην παλέτα των συμβόλων, κάνουμε κλικ στο κουμπί εμφανίζει όλες τις βιβλιοθήκες και πηγαίνουμε τον κέρσορα στην κατηγορία που μας ενδιαφέρει. Από την κατηγορία αυτή επιλέγουμε τη βιβλιοθήκη που είναι σχετική με το θέμα μας.

**στ.** Σύρουμε το σύμβολο πάνω από το σύμβολο και το αφήνουμε εκεί.

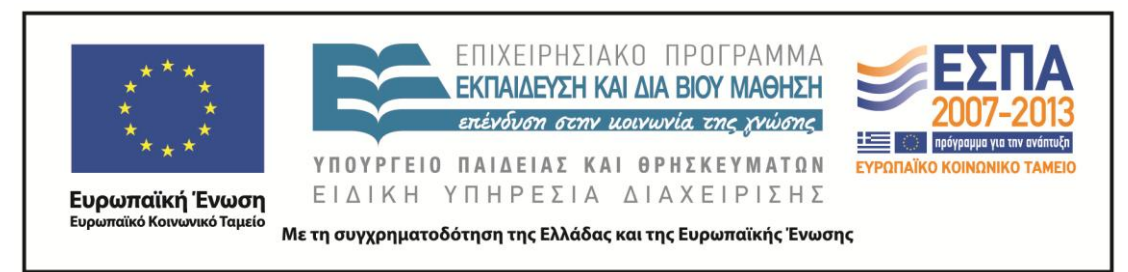

-Τώρα θα ενώσουμε τα σύμβολα που δεν είναι ακόμη ενωμένα με κάποια άλλα. Οι ενώσεις δείχνουν τις συνδέσεις και τις σχέσεις μεταξύ των ιδεών:

α. Επιλέγουμε το σύμβολο «Αρχιτεκτονική». Από αυτό το σύμβολο θα αρχίσει η σύνδεση που θα κάνουμε.

β. Στη βασική γραμμή εργαλείων κάνουμε κλικ στο κουμπί Link .

γ. Κάνουμε κλικ στο σύμβολο όπου η ένωση θέλουμε να καταλήξει. Η ένωση μεταξύ των δύο συμβόλων γίνεται, με το βελάκι να δείχνει το σύμβολο που επιλέξαμε δεύτερο.

δ. Κάνουμε κλικ και πάλι στο σύμβολο «Αρχιτεκτονική».

ε. Τώρα κάνουμε κλικ στα επόμενα σύμβολα.

στ. Κάνουμε κλικ στο κουμπί Link και το απενεργοποιούμε.

-Στα σύμβολα μπορούμε να προσθέσουμε σημειώσεις εφόσον το κρίνουμε απαραίτητο. Παράδειγμα:

**1.** Επιλέγουμε το σύμβολο «Σπίτι». Στη βασική γραμμή εργαλείων κάνουμε κλικ στο

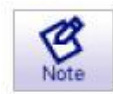

κουμπί Note (σημείωση). Ένα παράθυρο για να γράψουμε τη σημείωση, ανοίγει κάτω από το σύμβολο.

**2.** Γράφουμε την πρόταση: «Θα ήθελα να ζω εδώ!»

-Για να αποθηκεύσουμε ένα αρχείο του Inspiration κάνουμε τα παρακάτω:

**α.** Πάμε στη γραμμή μενού, επιλέγουμε το File και κάνουμε κλικ στο Save.

**β.** Ένα παράθυρο διαλόγου εμφανίζεται, που έχει σαν όνομα αρχείου, την «κύρια ιδέα» της δουλειάς μας. Αφήνουμε αυτό το όνομα ή επιλέγουμε κάποιο άλλο και μετά το βάζουμε στον φάκελο που έχουμε δημιουργήσει και στον οποίο θα βάλουμε όλα τα αρχεία μας ψάχνουμε τον φάκελο στον οποίο θέλουμε να σώσουμε το διάγραμμα. Αφού τον βρούμε, πατάμε Save.

Το διάγραμμά σας θα είναι περίπου έτσι:

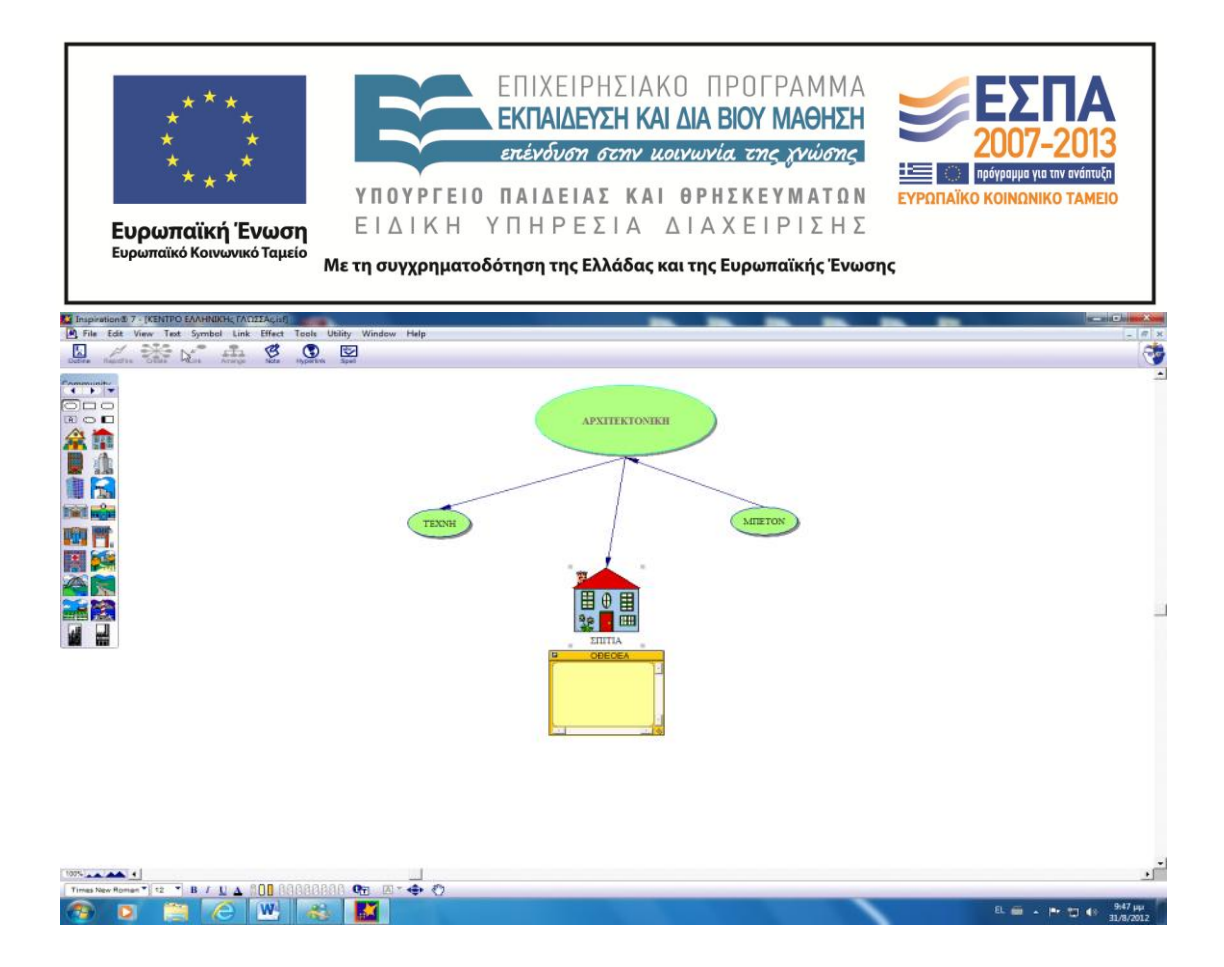

#### **7η & 8η διδακτική ώρα**

*2 <sup>ο</sup> Φύλλο εργασίας για την 1<sup>η</sup> ομάδα*

- **1.** Επισκεφθείτε τους παρακάτω δικτυακούς τόπους και διαβάσετε τα σχετικά με το θέμα σας κείμενα:
	- α) Πρόγραμμα «Αειφόρο Αιγαίο»: Πώς φτιάχνονταν τα σπίτια παλαιότερα, όταν ακόμα δεν υπήρχαν όλα τα σύγχρονα υλικά (σελ.10)
	- β) Τα πλινθόκτιστα σπίτια των Τρικάλων
	- γ) Ιστορικά κτίρια της πόλης μας

**2.** Γράψτε ένα πληροφοριακό κείμενο 2-3 παραγράφων για να το παρουσιάσετε σε μαθητική εκδήλωση του σχολείου έχοντας υπόψη τις εξής ερωτήσεις:

**α)** Ποια υλικά χρησιμοποιούσαν παλιά οι άνθρωποι για να κατασκευάσουν τα σπίτιά τους;

**β)** Πως ήταν η διαμόρφωση του εσωτερικού και εξωτερικού χώρου;

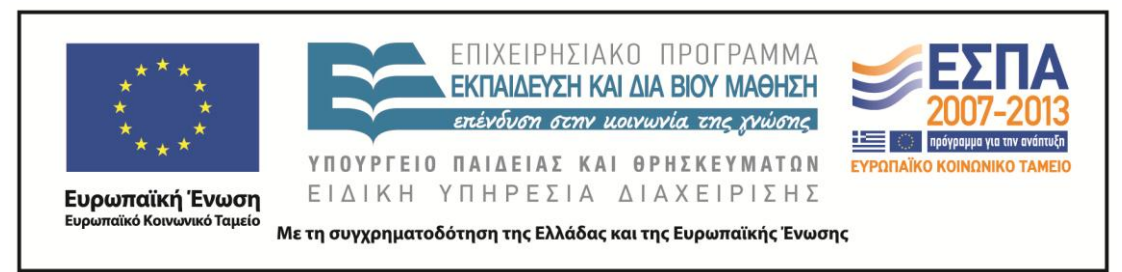

**γ)** Ποια νομίζετε ότι είναι τα πλεονεκτήματα και τα μειονεκτήματα των παλιών κτιρίων;

**3)** Διαλέξτε ένα ιστορικό κτίριο της πόλης μας και περιγράψτε το, χρησιμοποιώντας και επίθετα, καταχωρώντας στο φύλλο σας και εικόνες αυτού του κτιρίου. Η εργασία σας αυτή θα παρουσιαστεί σε μαθητική εκδήλωση του σχολείου**.**

#### **9η & 10η διδακτική ώρα**

*2 <sup>ο</sup> Φύλλο εργασίας για τη 2<sup>η</sup> ομάδα*

1.Επισκεφθείτε τους παρακάτω δικτυακούς τόπους και διαβάσετε τα σχετικά με το θέμα σας κείμενα:

α) Πράσινη στέγη

β) Αρχιτεκτονική 2011: Τα 10 πιο σύγχρονα σπίτια της χρονιάς

γ) Θεσσαλονίκη Σύγχρονη πόλη

2. Γράψτε ένα πληροφοριακό κείμενο 2-3 παραγράφων για να το παρουσιάσετε σε μαθητική εκδήλωση του σχολείου έχοντας υπόψη τις εξής ερωτήσεις:

**α)** Ποια είναι τα σύγχρονα υλικά δόμησης;

**β)** Πως είναι η διαμόρφωση του εσωτερικού και εξωτερικού χώρου;

**γ)** Ποια νομίζετε ότι είναι τα πλεονεκτήματα και τα μειονεκτήματα των σύγχρονων κτιρίων;

**3)** Διαλέξτε ένα σύγχρονο κτίριο της πόλης και περιγράψτε το, χρησιμοποιώντας και επίθετα, καταχωρώντας στο φύλλο σας και εικόνες αυτού του κτιρίου. Η εργασία σας αυτή θα παρουσιαστεί σε μαθητική εκδήλωση του σχολείου.

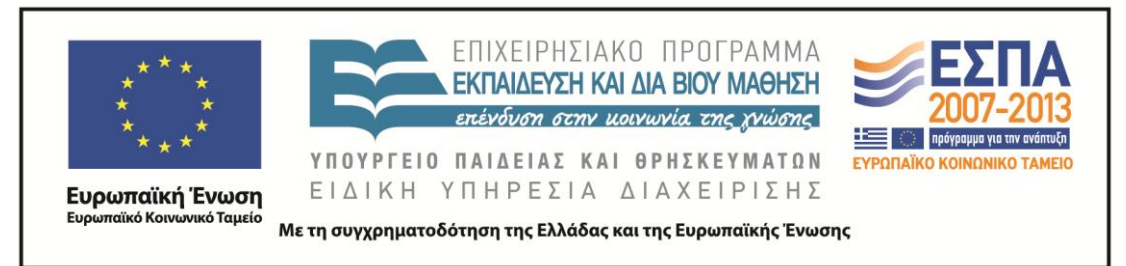

#### **11η & 12η διδακτική ώρα**

*2 <sup>ο</sup> Φύλλο εργασίας για την 3<sup>η</sup> ομάδα*

1.Επισκεφθείτε τους παρακάτω δικτυακούς τόπους και διαβάσετε τα σχετικά με το θέμα σας κείμενα:

**α)** Πράσινες στέγες

**β)** Βιοκλιματικός σχεδιασμός

- **γ)** Κατοικία στη Λάρισα
- **δ)** Ηλιακό χωριό στην Πεύκη

2. Γράψτε ένα πληροφοριακό κείμενο 2-3 παραγράφων για να το παρουσιάσετε σε μαθητική εκδήλωση του σχολείου έχοντας υπόψη τις εξής ερωτήσεις:

- **α)** Τι είναι η βιοκλιματική αρχιτεκτονική;
- **β)** Ποιοι οι σκοποί της;

**γ)** Ποια νομίζετε ότι είναι τα πλεονεκτήματα και τα μειονεκτήματα των βιοκλιματικών κτιρίων;

3) Διαλέξτε ένα βιοκλιματικό κτίριο και περιγράψτε το, χρησιμοποιώντας και επίθετα, καταχωρώντας στο φύλλο σας και εικόνες αυτού του κτιρίου. Η εργασία σας αυτή θα παρουσιαστεί σε μαθητική εκδήλωση του σχολείου.

#### **13η & 14η διδακτική ώρα**

*2 <sup>ο</sup> Φύλλο εργασίας για την 4<sup>η</sup> ομάδα*

1.Επισκεφθείτε τους παρακάτω δικτυακούς τόπους και διαβάσετε τα σχετικά με το θέμα σας κείμενα:

- α) Σπίτι μου φτιαγμένο από πηλό
- β) Σπίτι από αχυρόμπαλες
- γ) Χώμα μια ξεχασμένη τεχνική του μέλλοντος

2. Γράψτε ένα πληροφοριακό κείμενο 2-3 παραγράφων για να το παρουσιάσετε σε μαθητική εκδήλωση του σχολείου έχοντας υπόψη τις εξής ερωτήσεις:

#### **α)** Ποιοι είναι οι εναλλακτικοί τρόποι δόμησης;

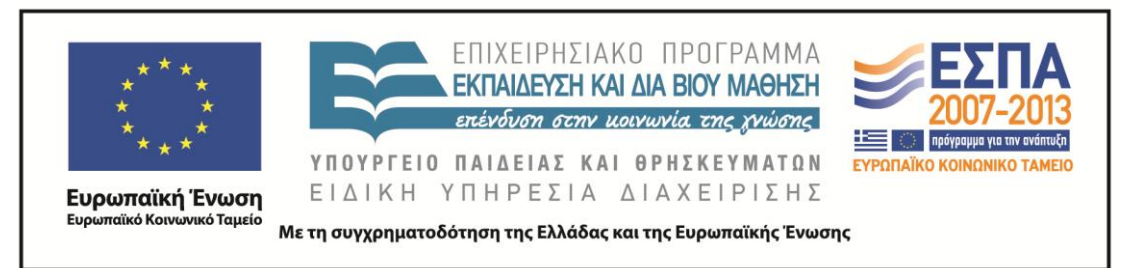

**β)** Ποιοι οι σκοποί της;

**γ)** Ποια υλικά χρησιμοποιούν;

**δ)** Ποια νομίζετε ότι είναι τα πλεονεκτήματα και τα μειονεκτήματα των εναλλακτικών τρόπων δόμησης;

3) Διαλέξτε ένα κτίριο φτιαγμένο από πηλό ή αχυρομπάλες και περιγράψτε το, χρησιμοποιώντας και επίθετα, καταχωρώντας στο φύλλο σας και εικόνες αυτού του κτιρίου. Η εργασία σας αυτή θα παρουσιαστεί σε μαθητική εκδήλωση του σχολείου.

### **15η & 16η διδακτική ώρα**

## *3 <sup>ο</sup> Φύλλο εργασίας κοινό για όλες τις ομάδες*

1.Για να παρουσιάσετε τα δεδομένα σας από τη διερεύνηση του θέματος με τη μορφή διαφανειών ακολουθήστε την παρακάτω διαδικασία:

α) Ανοίξτε το λογισμικό PowerPoint.

β) Παρακολουθήστε το βίντεο http://www.screenr.com/y4l για να προσθέσετε τίτλους και κείμενα στις διαφάνειες. Προσπαθήστε να κάνετε το ίδιο σε πειραματικό στάδιο.

γ) Παρακολουθήστε το βίντεο http://www.screenr.com/8ql για να επιλέξετε σχέδια, φόντο, γραμματοσειρά, χρώματα στις διαφάνειες. Προσπαθήστε να κάνετε το ίδιο σε πειραματικό στάδιο.

δ) Παρακολουθήστε το βίντεο http://www.screenr.com/mql για να προσθέσετε κίνηση στα δεδομένα των διαφανειών. Προσπαθήστε να κάνετε το ίδιο σε πειραματικό στάδιο.

ε) Παρακολουθήστε το βίντεο http://www.screenr.com/hql για να προσθέσετε ήχο και φωτογραφίες στις διαφάνειες. Προσπαθήστε να κάνετε το ίδιο σε πειραματικό στάδιο. στ) Κλείστε το λογισμικό χωρίς να αποθηκεύσετε το αρχείο πειραματισμού της παρουσίασης.

2. Διαβάστε και προσπαθήστε να εφαρμόσετε τα βασικά σημεία που πρέπει να προσέχουμε για μία καλή παρουσίαση:

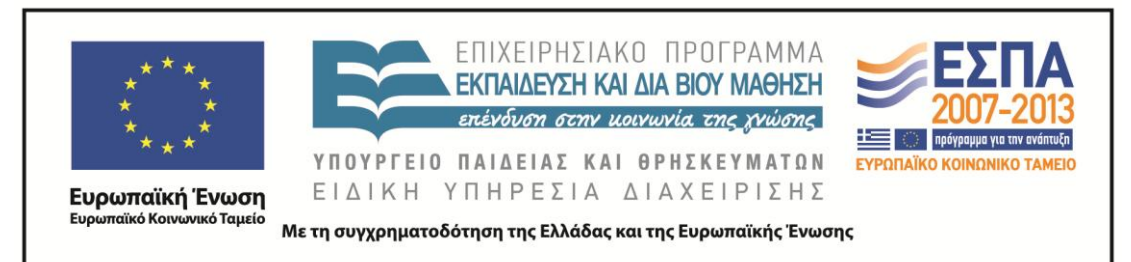

- καλή γνώση του θέματος που παρουσιάζεται (δυνατότητα απάντησης σε κάθε πιθανή ερώτηση που μπορεί να προκύψει από την παρουσίαση)
- σαφήνεια έκφρασης (οι προτάσεις να είναι σαφείς και κατανοητές από τους μη γνώστες του θέματος)
- παραστατικότητα (παράθεση σχημάτων, πινάκων, εικόνων και σχεδίων που βοηθούν στην καλύτερη κατανόηση των εννοιών)
- αναγνωσιμότητα των διαφανειών Ι *(χρησιμοποιώ γράμματα που διαβάζονται εύκολα, δηλ. τουλάχιστον μέγεθος 18)*
- αναγνωσιμότητα των διαφανειών ΙΙ *(δεν γεμίζω μία διαφάνεια με προτάσεις και συνεχές κείμενο)*
- αναγνωσιμότητα των διαφανειών ΙΙΙ *(η διαφάνεια περιέχει λιγότερα από όσα έχω να πω)*
- αναγνωσιμότητα των διαφανειών ΙV *(προσέχω το φόντο και τα δεδομένα της διαφάνειας με το χρώμα των γραμμάτων να κάνουν έντονη αντίθεση ώστε να είναι όλα ευανάγνωστα)*

3. Ανοίξτε το λογισμικό PowerPoint και περάστε τα δεδομένα σας στις διαφάνειες. Αποθηκεύστε το αρχείο.

Ολομέλεια: παρουσίαση εργασιών

Σε αυτή τη φάση θα χρειάστηκαν περίπου 2 δίωρα για να παρουσιάσει η κάθε ομάδα την εργασία της.

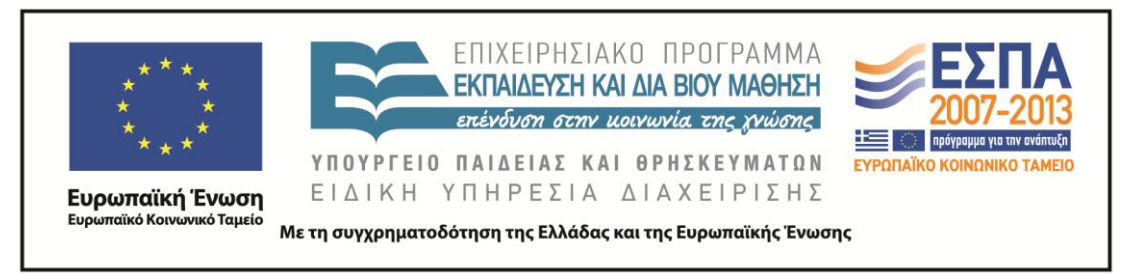

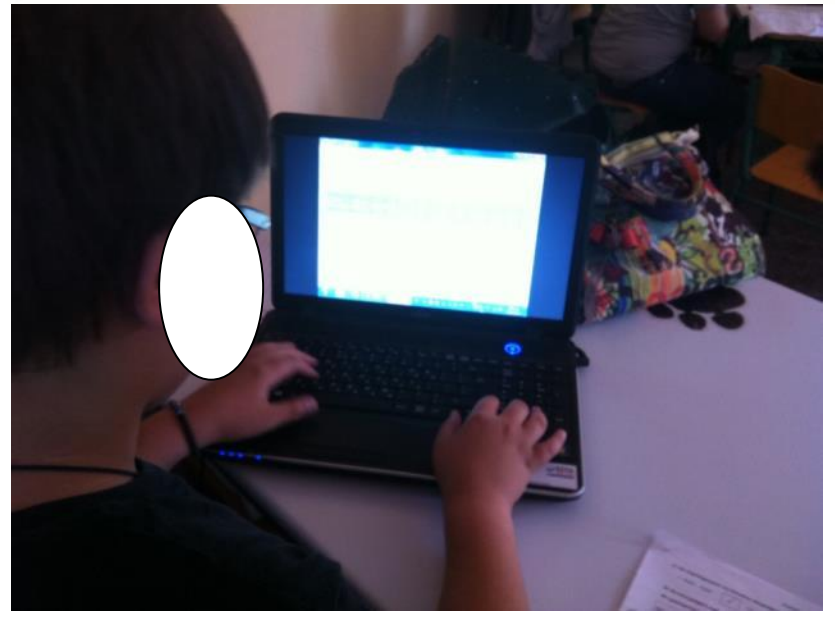

#### **17η & 18η διδακτική ώρα**

*4 <sup>ο</sup> Φύλλο εργασίας κοινό για όλες τις ομάδες*

Ανοίξτε το πρόγραμμα REVELATION NATURAL ART και ζωγραφίστε τα δικά σας σπίτια και κτίρια λαμβάνοντας υπόψη όλες τις πληροφορίες που ακούσατε από τις ομάδες εργασιών. Ακολουθήστε τις παρακάτω διαδικασίες:

1.Από το μενού ΕΝΑΡΞΗ – ΠΡΟΓΡΑΜΜΑΤΑ – REVELATION NATURAL ART επιλέγουμε NEANIKO.

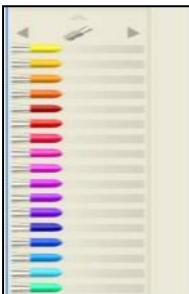

### **ΠΙΝΕΛΑ**

Από τη μπάρα εργαλείων που εμφανίζεται μπορείτε να επιλέξετε πινέλο πατώντας:

● το εικονίδιο στην κορυφή κι έπειτα να διαλέξετε είδος πινέλου από

την αναδυόμενη λίστα.

● τα βελάκια αριστερά ή δεξιά του εικονιδίου.

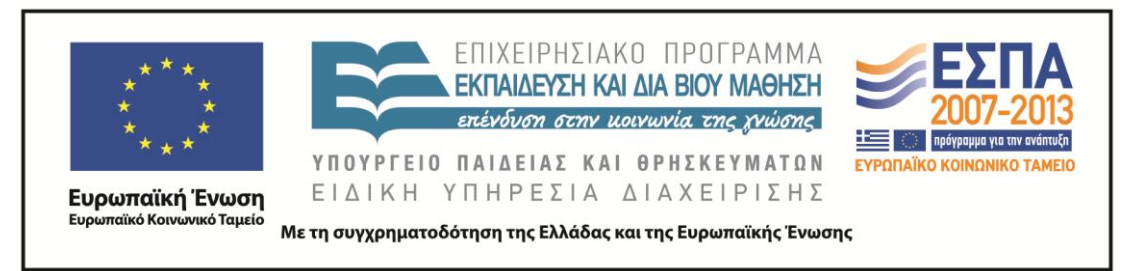

 *Πειραματιστείτε με τα διάφορα πινέλα και τα χρώματα, ζωγραφίστε μερικές γραμμές στην κεντρική οθόνη και παρατηρήστε τα αποτελέσματα.*

*Καθαρίστε την εικόνα πατώντας το εικονίδιο* 

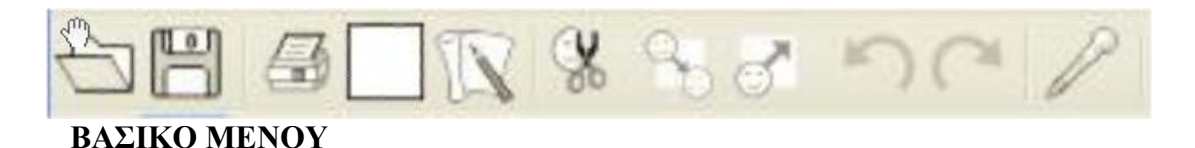

Το βασικό μενού εργαλείων περιέχει τις εντολές για Άνοιγμα, Αποθήκευση, Εκτύπωση/καθαρισμός εικόνας, Ιδιότητες χαρτιού/Αποκοπή, Αντιγραφή, Επικόλληση/Αναίρεση, Επιλογή χρώματος

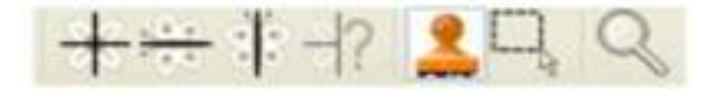

- Βιβλιοθήκη σταμπών (έτοιμων εικόνων)
- Επιλογή τμήματος εικόνας & μεγέθυνσης εικόνας
- Εργαλεία αξόνων συμμετρίας

2.ΕΡΓΑΛΕΙΟΘΗΚΗ ΣΧΗΜΑΤΩΝ & ΕΙΣΑΓΩΓΗΣ ΚΕΙΜΕΝΟΥ

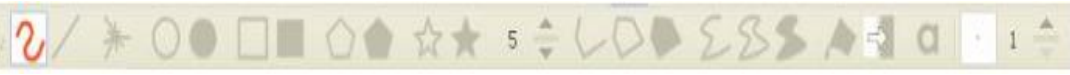

Περιλαμβάνει τα εργαλεία εισαγωγής σχημάτων και κειμένου.

Εισαγωγή γεωμετρικών σχημάτων

- Επιλέξτε κάποιο γεωμετρικό σχήμα.
- Σχηματίστε το σύροντας το ποντίκι πάνω στην οθόνη.
- Αφήστε το ποντίκι για να δημιουργηθεί το σχήμα.
- Επιλέξτε άλλο πινέλο ή χρώμα.
- Τοποθετήστε στην οθόνη κι άλλα σχήματα.
- 3. ΕΙΣΑΓΩΓΗ ΕΤΟΙΜΩΝ ΕΙΚΟΝΩΝ

ΚΕΝΤΡΟ ΕΛΛΗΝΙΚΗΣ ΓΛΩΣΣΑΣ Υπουργείο Παιδείας & Θρησκευμάτων

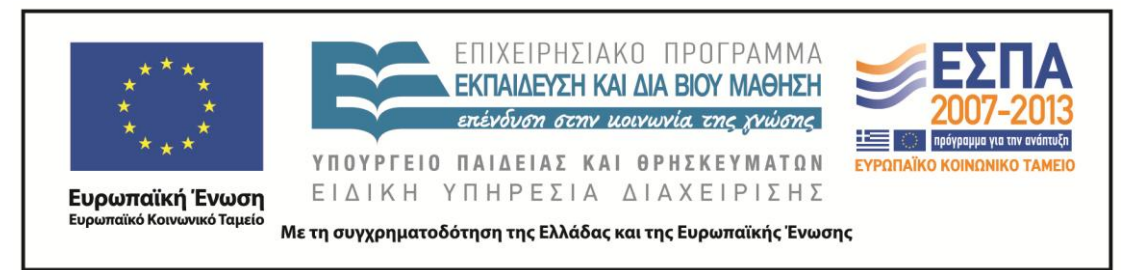

 $\degree$  Από το αναδυόμενο μενού στην κορυφή κάντε κλικ και επιλέξτε μια από τις 40 κατηγορίες της βιβλιοθήκης των έτοιμων εικόνων.

 Κάντε κλικ και σύρετε μια εικόνα στην κεντρική οθόνη ή επιλέξτε τη και κάντε κλικ σε μια θέση της οθόνης.

Κάντε κλικ και τοποθετήστε και άλλες εικόνες στην οθόνη.

4. Για να σώσετε την εικόνα σας:

Πηγαίνετε στην επιλογή «Αρχείο -> Αποθήκευση ως»

Εισάγετε ένα όνομα για την εικόνα σας και κάντε κλικ στο κουμπί «Αποθήκευση».

Μετά μπορείτε να συνεχίσετε να επεξεργάζεστε την εικόνα σας.

Παράδειγμα εικόνας:

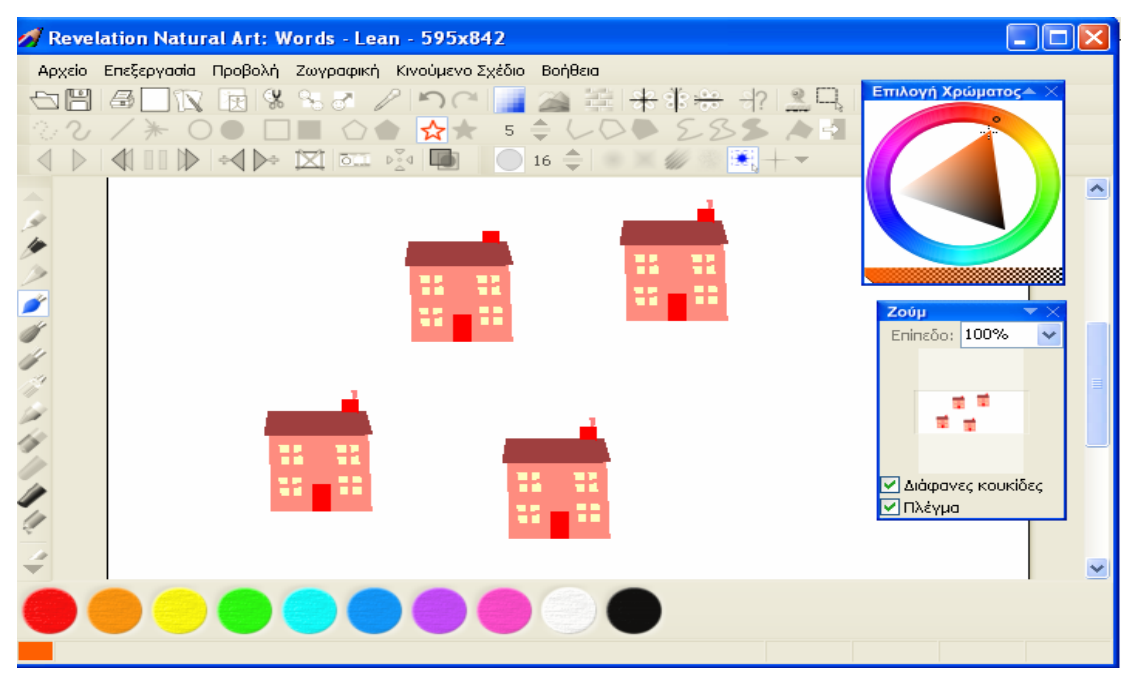

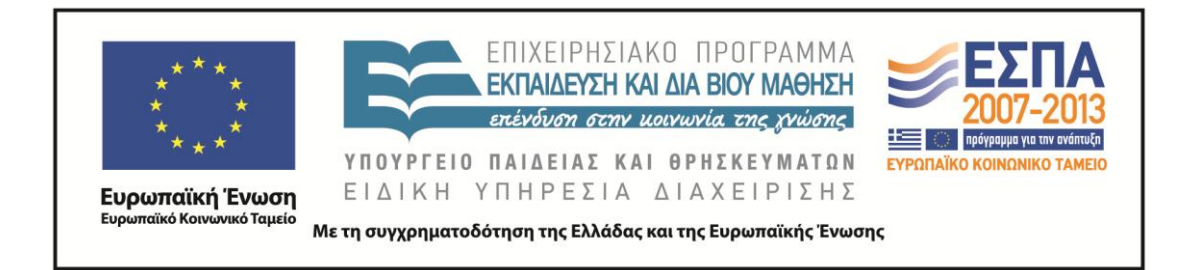

#### **Ζ. ΑΛΛΕΣ ΕΚΔΟΧΕΣ**

Το συγκεκριμένο σενάριο μπορεί να γίνει διαθεματικό εμπλέκοντας τα Μαθηματικά (εμβαδόν σχημάτων, μονάδες μέτρησης, γεωμετρικά σχήματα), Γεωγραφία (είδη σπιτιών σε άλλες χώρες, προσανατολισμός), Αισθητική Αγωγή (κατασκευή τρισδιάστατων κτιρίων), Αγωγή (δικαίωμα παιδιών στη διαμόρφωση του προσωπικού τους χώρου), Φυσική (ανανεώσιμες και μη πηγές ενέργειας).

#### **Η. ΚΡΙΤΙΚΗ**

Η αξιολόγηση των παιδιών πραγματοποιήθηκε μέσω των εργασιών τους. Κατά τη διάρκεια της εργασίας σε ομάδες η διδάσκουσα βοήθησε και συμβούλευσε τα παιδιά. Με το συγκεκριμένο σενάριο τα παιδιά επεξεργάστηκαν γραφικά με πολλές σχεδιαστικές δυνατότητες. Αποφεύχθηκε η μονοτονία επεξεργασίας των θεμάτων και τα παιδιά καλλιέργησαν δεξιότητες σύνθεσης, σύγκρισης, οργάνωσης, γενίκευσης. Διατηρήθηκε η δημιουργικότητα και καλλιεργήθηκε η έκφραση. Οι συγκεκριμένοι μαθητές ήταν εξοικειωμένοι με την τεχνολογία και έτσι στα περισσότερα λογισμικά δεν είχαν προβλήματα εξοικονομώντας χρόνο για δραστηριότητες. Παρήγαν γραπτό λόγο και πολυτροπικά κείμενα μέσω του Προγράμματος Παρουσιάσεων. Παρόλα αυτά τα κείμενα στο διαδίκτυο είχαν εξειδικευμένη ορολογία και δυσκόλεψαν αρκετά για αυτό σε πολλά από αυτά ήταν απαραίτητη η καθοδήγηση και η επεξήγηση της εκπαιδευτικού κι έτσι υπήρχαν καθυστερήσεις και κάποιες φορές έλλειψη ενδιαφέροντος από τη μεριά των μαθητών.

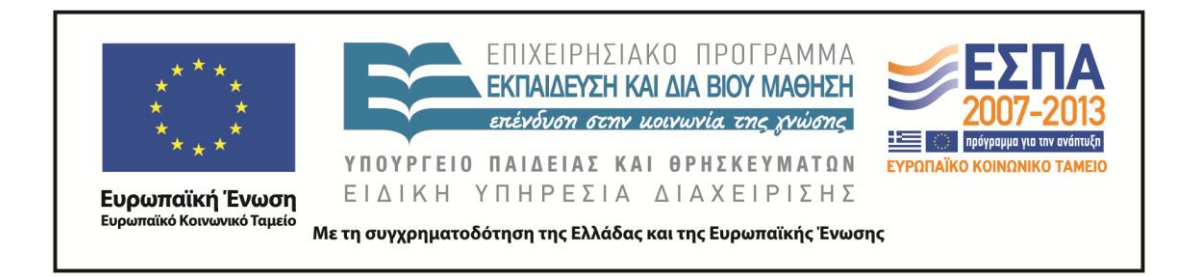

#### **Θ. ΒΙΒΛΙΟΓΡΑΦΙΑ**

Βλασσοπούλου Κ. & Μ. Παπαδημητρίου. 2006. «Οι ηλεκτρονικοί υπολογιστές ως μέσο αντιμετώπισης των μαθησιακών δυσκολιών».

http://www.specialeducation.gr/frontend/articles.php?page=3&cid=74

Institute for the Advancement of Research in Education (IARE). 2003. *Graphic Organizers: A Review of Scientifically Based Research*, prepared for Inspiration Software®, Inc.